## **Methods of Limiting to United States Records in CINAHL Complete**

There are basically two ways of limiting to United States records in CINAHL Complete. The first is to use the Geographic Subset limit on the original search screen.

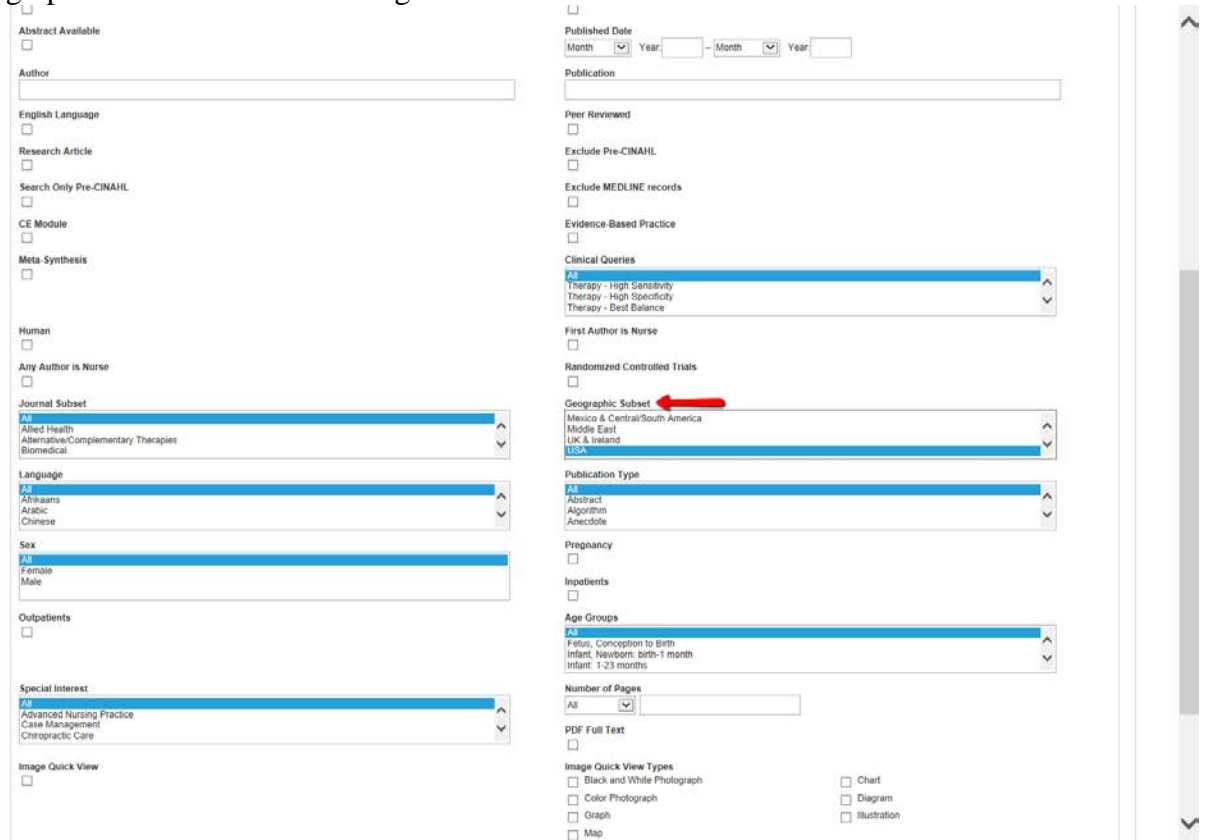

This will limit your search to records that have USA in the Journal Subset Field. You can do the same search manually by using the SB Journal Subset field in the main search screen as below:

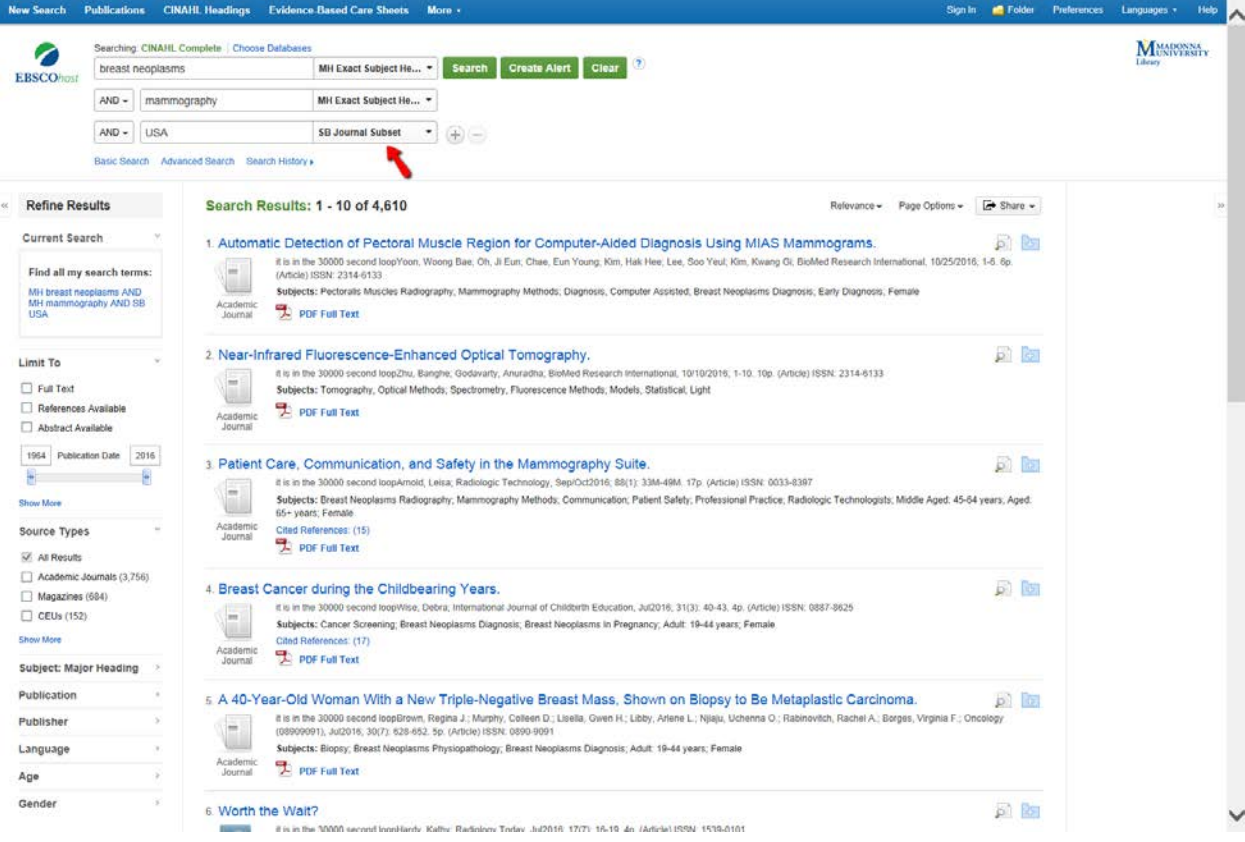

Please note that the Geographic Subset limit doesn't preclude the search from returning results which have multiple geographic indicators (i.e. you can have multiple geographic indicators on one record such as USA, UK & Ireland, Australia, etc.). This is perhaps not the best way to limit to United States data. This limit typically speaks more to the provenance of the journal and/or the author affiliation than the country where the data was collected (although it can do that also). As you can see in the below record, despite using USA in the Journal Subset field, the search pulled up this record:

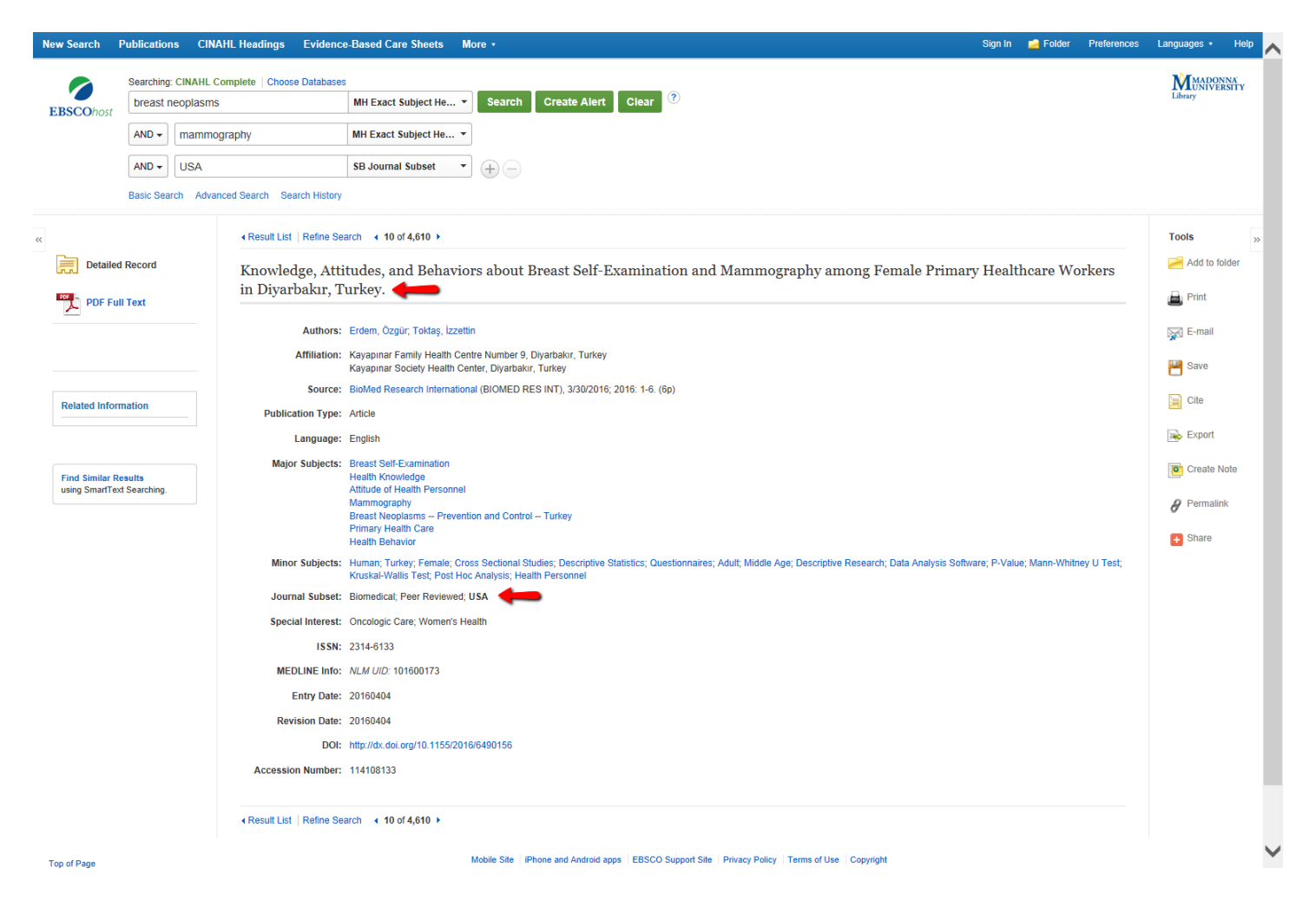

Note that "Turkey" is a subject heading in this record. That is the second way that you can search for articles with United States data, by using a United States subject search (MH Exact Subject Heading). See the below search screen.

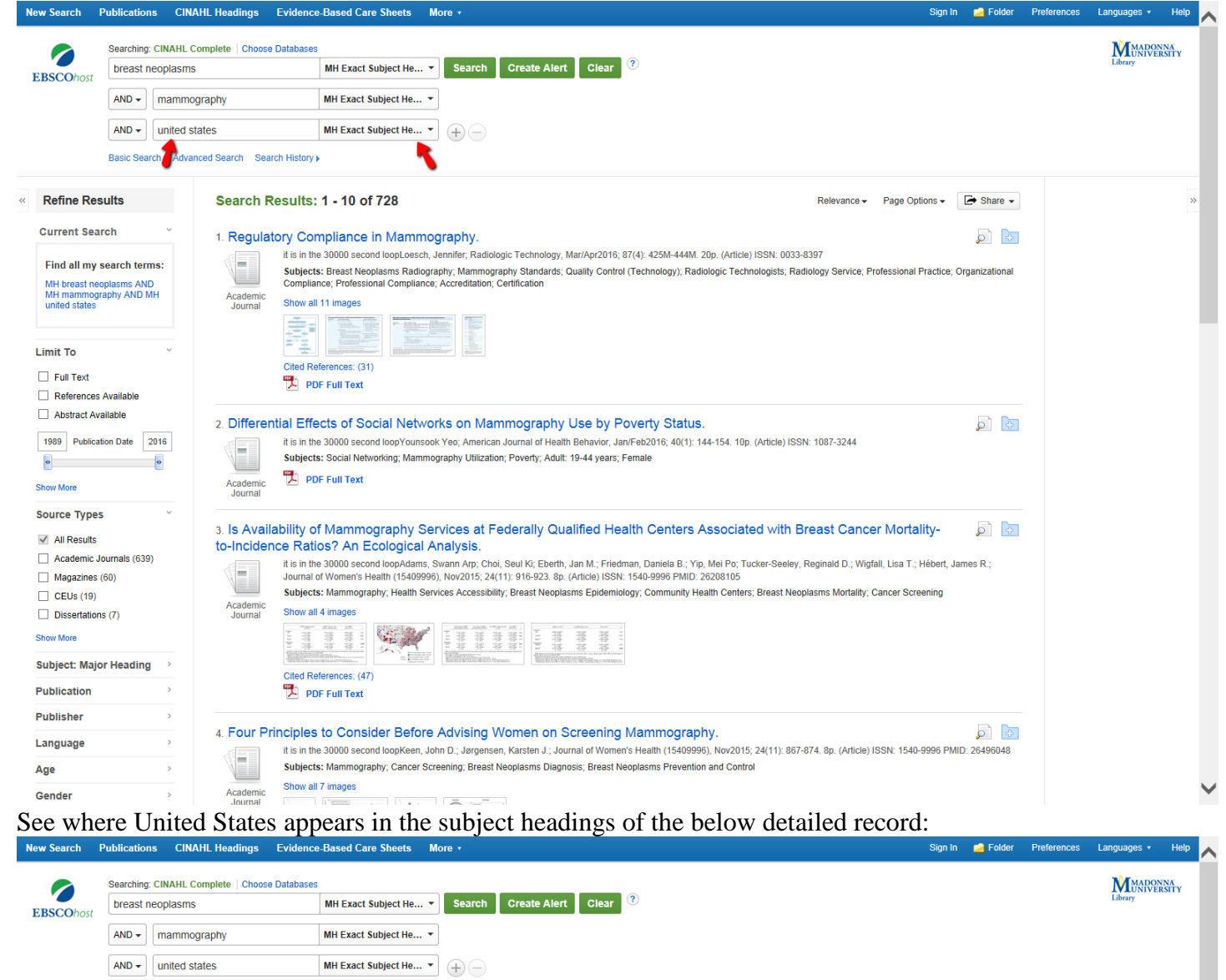

Basic Search Advanced Search Search History

## In Result List | Refine Search 4 3 of 728 ▶ Tools Add to folde Detailed Record Is Availability of Mammography Services at Federally Oualified Health Centers Associated with Breast Cancer Mortality-to-Incidence Ratios? An Ecological Analysis.  $\qquad \qquad$  Print **PDF Full Text** Authors: Adams, Swann Arp; Choi, Seul Ki; Eberth, Jan M.; Friedman, Daniela B.; Yip, Mei Po; Tucker-Seeley, Reginald D.; Wigfall, Lisa T.;<br>Hébert, James R.  $\geqslant$  E-mail Affiliation: Cancer Prevention and Control Program, Arnold School of Public Health, University of South Carolina, Columbia, South Carolina.<br>Department of Epidemiotoy and Biostalistics, Arnold School of Public Health, Unive **P** Save  $\Box$  Cite **Related Information** South Carolina. Division of General Internal Medicine, University of Washington, Seattle, Washington Export Cited References (47) Center for Community Based Research, Dana-Farber Canoxr Institute, Boston, Massachusetts.<br>Department of Social and Behavioral Sciences, Harvard School of Public Health, Boston, Massachusetts.<br>Institute for Partnerships to Create Note **Find Similar Results** Source: Journal of Women's Health (15409996) (J WOMENS HEALTH (15409996)), Nov2015; 24(11): 916-923. (8p)  $\theta$  Permalink using SmartText Searching **Publication Type: Article Ca** Share Language: English Major Subjects: Mammography Health Services Accessibility near<br>In Secret Meoplasms -- Epidemiology -- United States<br>Community Health Centers<br>Breast Neoplasms -- Mortality -- United States<br>Reast Neoplasms -- Mortality -- United States Cancer Screening<br>Minor Subjects: Human; United States; Incidence; Urban Areas; Whites; Race Factors; Blacks; Geographic Factors; Healthcare Disparities; Survival; One-Way Analysis of Variance; Post Hoc Analysis; as; Data Analysis Softwa re: Breast Neoplasms -- Prevention and Control: Funding Sourc **Rural Ar** Journal Subset: Biomedical; Peer Reviewed; USA ISSN: 1540-9996 MEDLINE Info: PMID: 26208105 NLM UID: 101159262 Grant Information: This publication was supported by Cooperative AgreementNumber U48/DP001936 and U48/DP005000-01S2 from theCenters for Disease Control and Prevention (PreventionResearch Centers) and the National Cancer Institute (NC) was partially supported by the NCI (RB1 CA 124397; PI: S-F Tu). This workabo was partially supported by an Established<br>Investigated Award in Cancer Prevention and Control fro Entry Date: 20151116 Revision Date: 20161031

Even this search is not 100% because you can have multiple countries or regions listed in the subject headings, but it is perhaps the better choice. You can also search by region (i.e. Midwestern United States, Southeastern United States, etc.) or by state. You will still need to carefully examine your results as some articles will be retrieved that may be comparison articles where data was taken from both the United States and other countries. Below is an example of a state search:

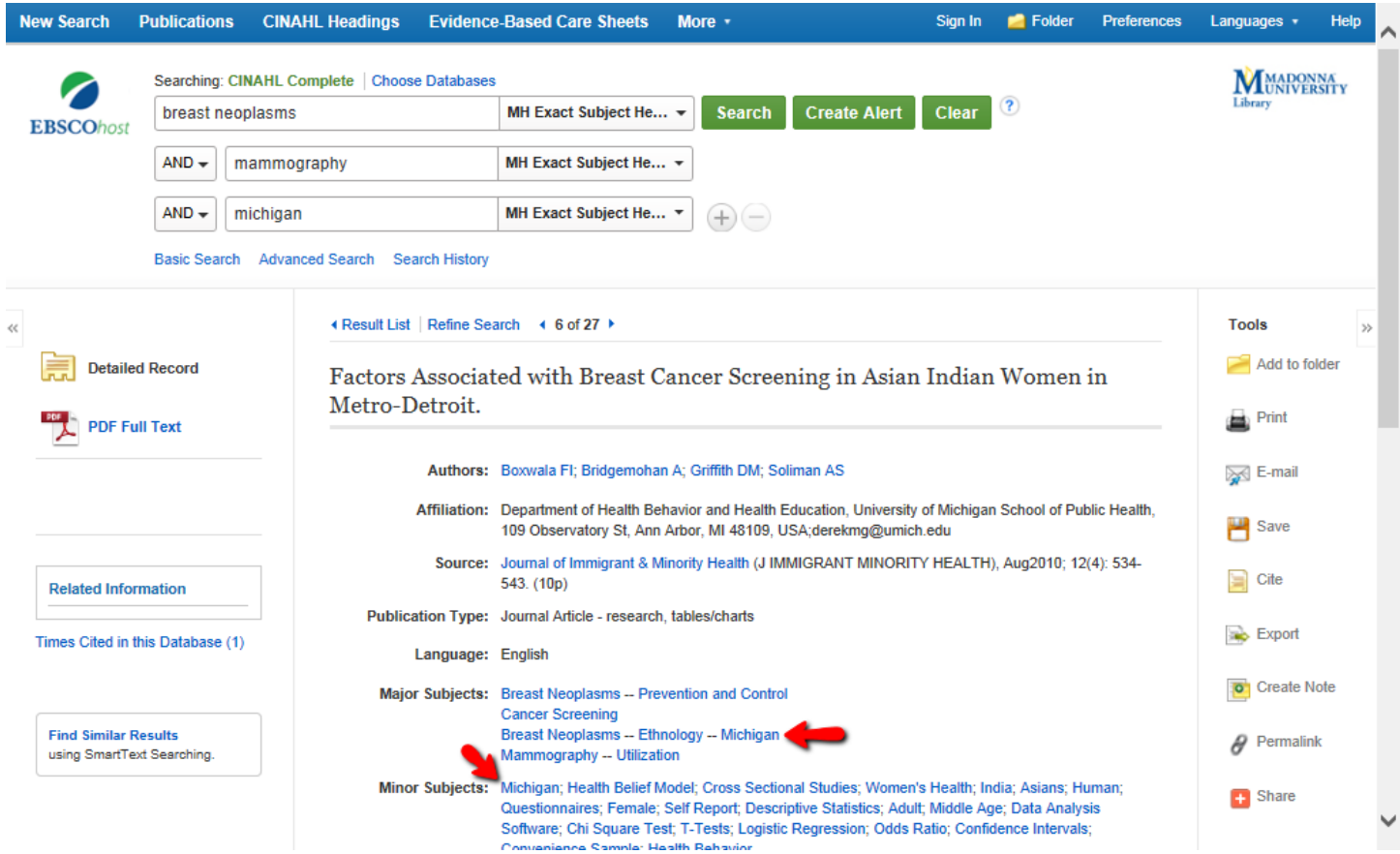

As always, you will need to critically evaluate the articles you retrieve with these searches and filter out any foreign country items which may still appear in the results. There is no foolproof way to only retrieve articles that have only United States data, but the United States subject search is perhaps the best choice.